# **DESENVOLVIMENTO DE SISTEMA PARA MONITORAMENTO DE VARIÁVEIS METEOROLÓGICAS VIA INTERNET**

**Luiz Felipe da Silva** – luizlfs@gmail.com **Gabriel Cirilo Simioni** – simioni@pucrs.br **Jorge Villar Alé** – villar@pucrs.br Centro de Energia Eólica (CE-EÓLICA) Faculdade de Engenharia (FENG) Pontifícia Universidade Católica do Rio Grande do Sul

*Resumo. Para a implantação de parques eólicos é necessário realizar previamente o levantamento do potencial eólico no local específico. Isto é realizado instalando torres com sistemas anemométricos. Geralmente são utilizados sistemas de aquisição de dados (data loggers) nos quais são armazenados os dados e transferidos via porta de comunicação par um 180 computador. Outros sistemas podem utilizar comunicação via wireless para transmissão de dados à distância. Este trabalho consiste no desenvolvimento de um sistema para monitoramento, através de uma rede local de computadores ou internet, de variáveis meteorológicas tais como: pressão atmosférica, temperatura, umidade relativa do ar, direção do vento, velocidade do vento e a data e hora em que os eventos ocorrem. Para isso, utiliza-se um aplicativo desenvolvido para plataforma Windows (XP, 2000, NT, Vista) que estabelece comunicação com uma placa micro-controlada que faz a aquisição de dados enviados pelos sensores. A placa é conectada a um micro-computador através de uma interface serial (RS-232) e interage com um aplicativo que armazena todos os dados em um banco de dados para gerar um histórico da atividade meteorológica local. O monitoramento dos dados é feito através de uma página web que é publicada no micro-computador que está conectado à placa, utilizando o IIS (Internet Information Services) disponibilizado pelo próprio Windows. Isto significa que, qualquer computador conectado à rede local de computadores ou da internet terá acesso a esta página e, portanto, poderá monitorar os dados. Esta página web, a qual foi desenvolvida utilizando a linguagem de programação ASP .NET, disponibiliza os dados instantâneos, histórico e gráficos dos parâmetros dos sensores em função do tempo. O trabalho apresenta a metodologia e os resultados obtidos verificando-se a viabilidade do sistema proposto.* 

*Palavras-chave: Energia Eólica, variáveis ambientais, monitoramento eólico.* 

### **1. INTRODUÇÃO**

Para avaliação do potencial eólico é necessário um trabalho sistemático de coleta e análise de dados meteorológicos, sendo as principais variáveis coletadas a velocidade e direção do vento. Isto é realizado instalando torres anemométricas e medindo estas variáveis meteorológicas num período de pelo menos 01 ano. Geralmente são utilizados sistemas de aquisição de dados (data loggers) nos quais são armazenados os dados e por transferência via porta de comunicação são transferidos ao computador. Outros sistemas podem utilizar comunicação via wireless para transmissão de dados à distância sendo estes últimos sistemas mais onerosos.

Este trabalho apresenta a proposta de um sistema de monitoramento de variáveis ambientais à distância utilizando o auxílio da tecnologia de redes de computadores, facilitando o monitoramento e coleta de dados de variáveis ambientais. No sistema desenvolvido os dados são transferidos diretamente ao computador, que está conectado à internet ou rede interna, permitindo assim que qualquer computador com acesso à internet/intranet possa visualizar os dados remotamente utilizando apenas um navegador de internet.

O sistema também apresenta a vantagem de ser de baixo custo e fácil utilização. Os sensores medem variáveis ambientais focados na área de energias renováveis, porém o sistema pode ser adaptado para aplicações em outras áreas como segurança, onde o sistema pode ser adaptado para coletar imagens de câmeras e disponibilizá-las da mesma maneira (em uma página web) para que possam ser visualizadas à distância por usuários.

O presente trabalho trata de aspectos físicos que envolvem a parte elétrica e eletrônica, descrevendo como são ligados os sensores na placa e funcionamento da placa de aquisição de dados. Também é descrito funcionamento do aplicativo que estabelece comunicação com a placa, para o envio e recebimento de dados, e também o gerenciamento destes dados e armazenagem. Finalmente, o assunto é focado no monitoramento à distância propriamente dito, onde são descritos o funcionamento da página web, conteúdo e utilização.

A Fig.1 mostra uma visão geral do funcionamento do sistema proposto. Os sinais dos sensores são enviados a uma placa de aquisição de dados, que faz toda a parte conversão dos sinais. Posteriormente esses dados são enviados ao computador que faz o processamento dos dados e a disponibilização dos dados na rede internet ou intranet.

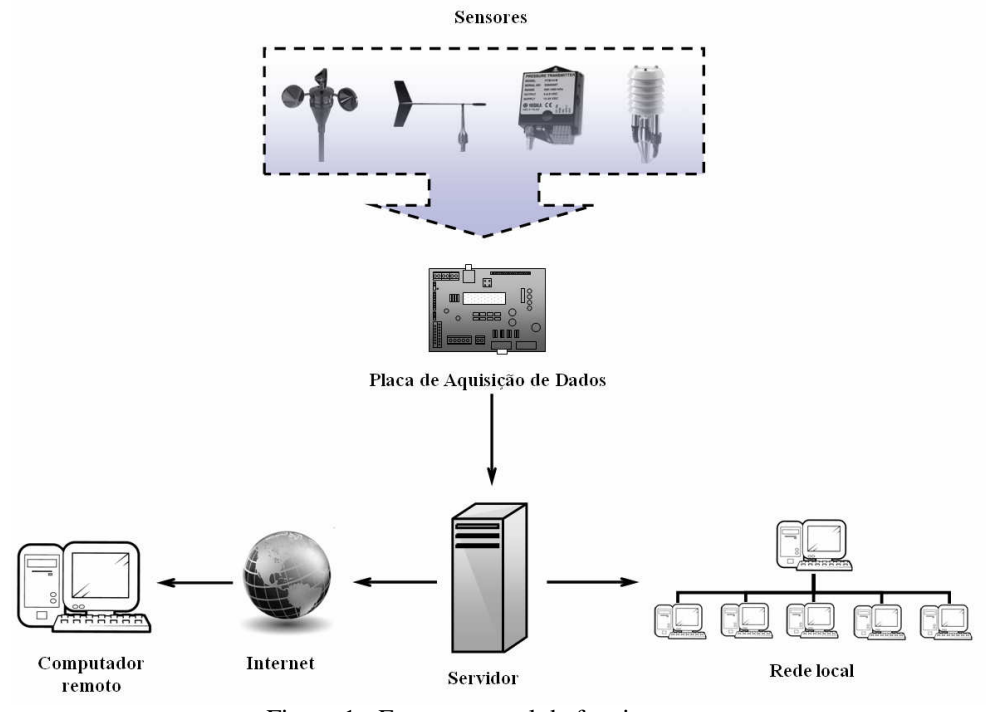

Figura 1 - Esquema geral de funcionamento

A Fig. 2 mostra a estrutura do monitoramento remoto. Os parâmetros meteorológicos que serão medidos e coletados são velocidade do vento, temperatura, pressão atmosférica, direção do vento e umidade relativa do ar. Os dados são coletados em uma taxa de transferência específica e posteriormente armazenados para que seja possível o processamento da informação, gerando um histórico desses dados para análises estatísticas.

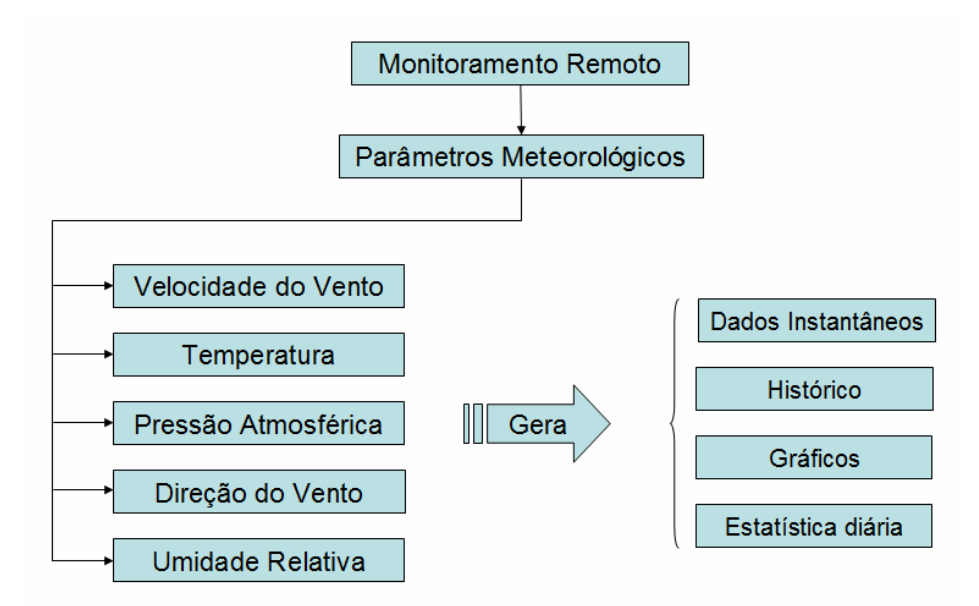

Figura 2 - Estrutura de monitoramento

# **2. DESCRIÇÃO DOS SENSORES E PLACA DE ADQUSIÇAO DE DADOS**

O sistema (Fig.1) utiliza uma placa de aquisição de dados onde os sensores são conectados. Após a coleta e interpretação dos sinais dos sensores pela placa, os dados são enviados ao computador. Nele, os dados recebidos são armazenados em um arquivo XML que atuará como um banco de dados. Ainda neste computador, que está conectado a uma rede de computador e também à Internet, será hospedada a página web através do recurso IIS (Internet Information Services) disponível no Windows XP.

A visualização dos parâmetros recebidos é feita através de um computador na rede interna ou mesmo da internet, digitando o IP (Internet Protocol) da máquina servidora em qualquer programa navegador de internet. Essa página, que foi elaborada utilizando linguagem ASP.NET, disponibiliza os dados em instantâneos dos sensores, mostra o histórico dos sensores em uma tabela organizada por ordem de data ocorrida além de traçar gráficos das variáveis coletadas em função do tempo.

#### **2.1 Sensores**

A Fig.3 mostra os sensores utilizados. Foi utilizado um anemômetro de conchas (Fig.3a), cujo sinal de saída do anemômetro utilizado é senoidal, foi necessário utilizar um condicionador de sinais para adequá-lo ao microcontrolador e permitir a leitura dos dados. A Fig.3b representa dois sensores em um mesmo módulo, o qual é utilizado para medir as duas variáveis, temperatura e umidade relativa do ar. Ficam inseridos dentro de uma carcaça que os protege da radiação solar, evitando assim, danos pela exposição ao tempo. Sensor de pressão (Fig.3c), como o próprio nome já sugere, serve para medir pressão. Mas a utilização desse sensor não se limita somente a isso, pode ser utilizado também para medir fluxo, velocidade, nível de fluidos e altitude. O sensor de direção (Fig.3d) é acoplado a um eixo vertical e pode girar livremente para indicar a direção do vento. Funciona como um potenciômetro sem fim e produz um sinal contínuo de tensão, indicando assim a direção. Indica uma variação de 0° a 360°. O sinal de saída varia entre 0 e 2.5 V e é ligado também e um dos canais AD do micro-controlador que executa uma rotina de cálculos para obter o valor da direção em graus.

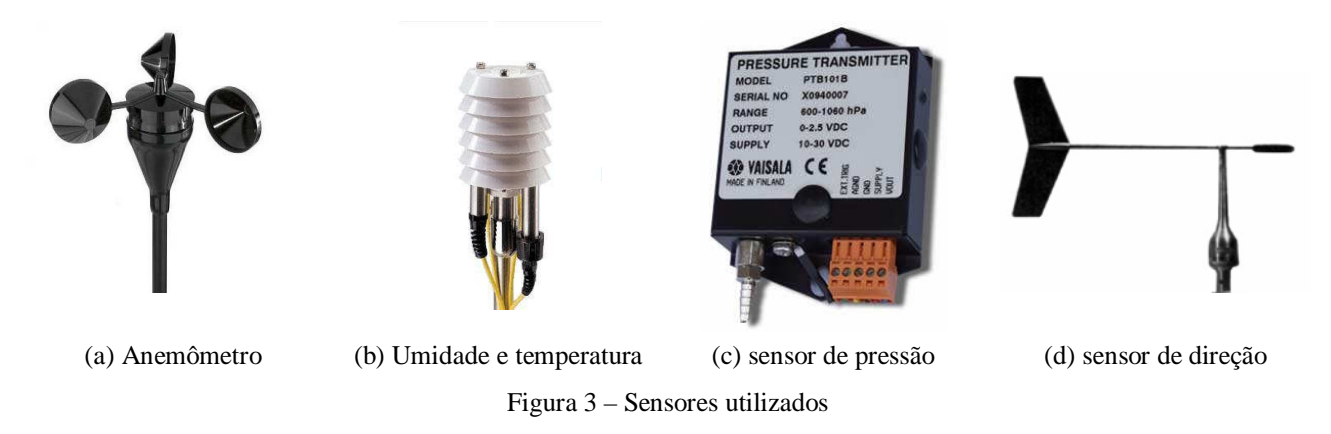

#### **2.2 Placa micro-controlada para aquisição de dados**

É a ferramenta principal, necessária para efetuar a aquisição dos sinais dos sensores. Consiste num circuito micro-controlado, onde todos os sensores são ligados e por meio de um programa na memória do controlador, faz as devidas conversões e comunicação com o computador para armazenagem dos dados e posteriores operações. A Fig. 4 mostra um esquema com os sensores utilizados e a placa de aquisição. A placa utiliza um micro-controlador Atmel ATMega 32.

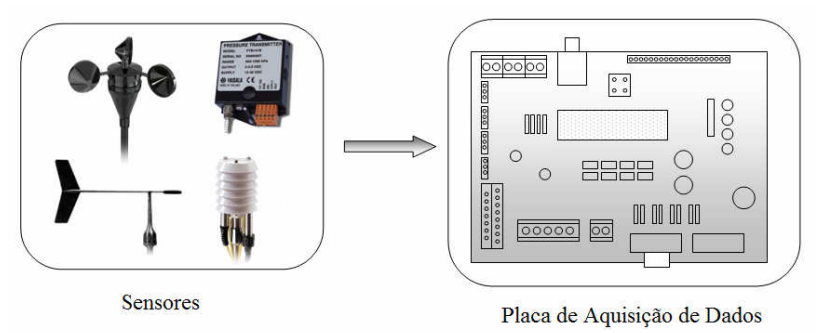

Figura 4 - Interface entre os sensores e a placa de aquisição de dados

### **3. APLICATIVO WINDOWS PARA INTERFACE PLACA-PC**

A transferência de dados entre a placa de aquisição de dados e o computador é gerenciada por um aplicativo que fica sempre rodando no computador servidor. O algoritmo de funcionamento será ilustrado no fluxograma da Fig.5.

O aplicativo foi desenvolvido no ambiente Microsoft Visual C# .NET para Framework 2.0. A linguagem C# é a evolução do C e C++ e foi desenvolvida especificamente para o Framework .NET. O C# disponibiliza recursos importantes à linguagem orientada a objetos tais como interface gráfica, processamento de arquivos, banco de dados, necessidades multitarefa, entre outros. A linguagem é indicada para desenvolver soluções para Internet e integrar ambientes pela internet.

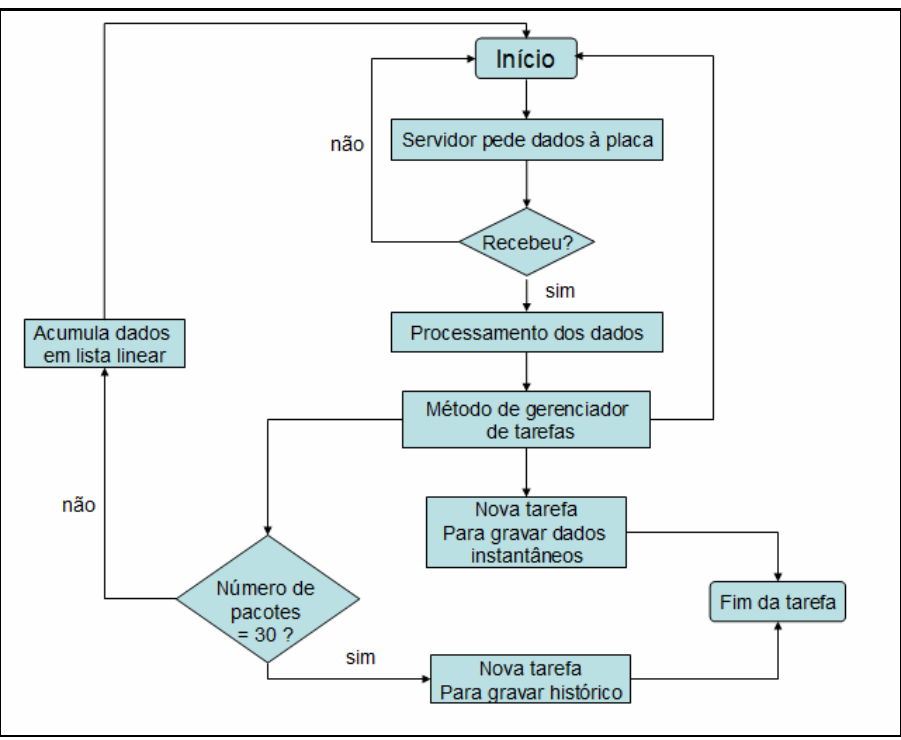

Figura 5 - Fluxograma do aplicativo

Essa linguagem foi eleita para o desenvolvimento tanto do aplicativo de comunicação com a placa como para a interface web devido à riqueza de ferramentas disponíveis do ambiente de programação e também pela velocidade de desenvolvimento proporcionada.

### **3.1. Funcionamento**

A sua função é fazer a interface entre a placa e o computador. Para que a transferência de dados seja iniciada, o aplicativo envia um comando à placa, através da porta de comunicação serial (RS-232), informando que quer iniciar a transferência dos dados. Quando a placa recebe este comando, inicia-se o envio dos dados na forma de um pacote string. A Fig. 6 fornece uma representação da comunicação com o computador servidor.

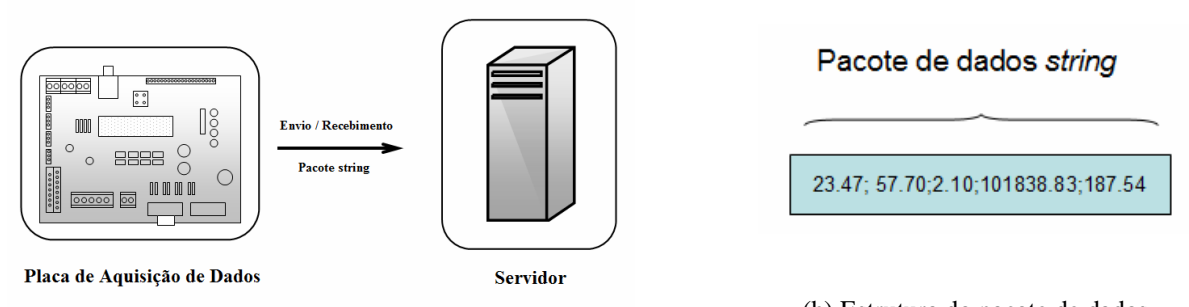

(a) Comunicação com o computador servidor (b) Estrutura do pacote de dados Figura 6 - Placa de aquisição de dados e estrutura do pacote de dados

O pacote é montado pelo micro-controlador da placa, juntando todos os valores de temperatura, pressão atmosférica, direção do vento, umidade relativa do ar e velocidade do vento, um após o outro, separados por ponto-evírgula. Esta separação por ponto-e-vírgula auxilia na programação para desmontar pacote de dados. A Fig. 6b ilustra a organização do pacote.

Tendo em vista que o recebimento dos dados ocorre de forma assíncrona, ou seja, toda vez que chega um dado no buffer da serial, dispara um evento que o trata. Quando o evento ocorre, um método é chamado para desmembrar o pacote. O método captura o buffer de dados, que é primeiramente armazenado num vetor do tipo char, e percorre todo o vetor em busca do separador ponto-e-vírgula. Para cada separador encontrado, a parte imediatamente anterior é armazena em um vetor string, desmembrando assim os dados do pacote e deixando-os prontos para posterior utilização.

A Fig. 7 mostra como são estruturados os dados assim que chegam ao computador e também como ficam após serem armazenados de uma forma mais organizada para posterior uso.

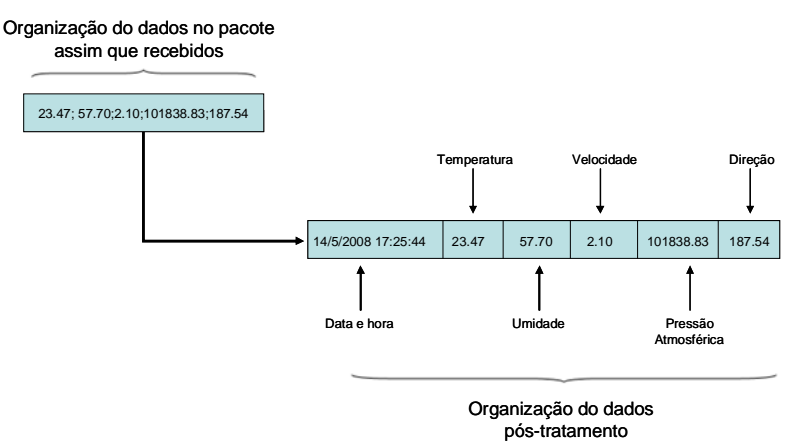

Figura 7 - Estrutura dos dados antes e após o tratamento

### **3.2. Processamento dos dados recebidos**

Assim que os dados são tratados, um novo método é invocado na seqüência. Esse método faz a armazenagem dos dados provenientes dos sensores num arquivo XML. Na realidade, são utilizados dois arquivos diferentes, um contém somente os dados instantâneos e outro contém todos os dados recebidos. Para cada um desses arquivos, há uma tarefa separada que faz o gerenciamento da gravação em disco, permitindo que a comunicação com a placa não seja interferida em termos de tava de aquisição mesmo enquanto ocorre a gravação, evitando assim, que a taxa de amostragem se prejudicada. Após este passo os dados armazenados no arquivo já estão prontos para serem utilizados pelo ambiente Web desenvolvido em Asp. NET.

Os dados são separados em arquivos a cada novo dia, ou seja, sempre a meia-noite de cada dia, o aplicativo gera um novo arquivo XML totalmente limpo para utilização durante o dia corrente e o arquivo antigo é copiado para outro diretório no computador e também renomeado, acrescentando no nome a data e hora referentes à coleta dos dados. Desta forma, os dados coletados são separados em arquivos diários, deixando os arquivos mais organizados e facilitando a procura.

Como os arquivos podem se tornar relativamente grandes (em torno de 20 MB), eles são automaticamente compactados para economizar espaço, deixando cada arquivo com apenas 6% do tamanho original.

O formato de arquivo XML foi eleito para o sistema por causa da boa estruturação do arquivo, assim qualquer pessoa que abrir os arquivos contendo os dados, pode interpretar facilmente e adquirir as informações desejadas. Somando-se a isso, esse formato ainda é facilmente exportado para o Microsoft Excel, uma ferramenta poderosa para análise de dados, podendo então construir gráficos mais detalhados, bem como análises estatísticas mais estruturadas, necessárias nessa área.

### **4. RESULTADOS: INTERFACE WEB COM O USUÁRIO**

Para visualizar remotamente os dados adquiridos, é necessário que se tenha uma página web publicada num micro-computador servidor, o mesmo em que a placa de aquisição está conectada. A função desta pagina é fazer uma interface amigável entre os dados adquiridos e os dados disponibilizados para a visualização. Para tanto a página possui um código que foi escrito a fim de abrir e interpretar o arquivo XML, manipular as informações necessárias e retorná-la ao usuário de uma forma amigável quando houver alguma solicitação. Portanto, esta página web não é o trivial onde o conteúdo é estático, pois o conteúdo gerenciado muda constantemente. Esse dinamismo requerido pelo sistema, foi atingido implementado um aplicativo web utilizando a plataforma ASP .NET. A Fig. 8 ilustra como é a tela inicial do ambiente de monitoramento.

### **4.1. Funcionamento da página web**

Quando o usuário digita o endereço da página no navegador, uma página inicial é carregada juntamente com um menu à esquerda, disponibilizando links para os recursos oferecidos. Ao selecionar algum item, a requisição é mandada pra o servidor via protocolo HTTP (Hyper Text Transfer Protocol), processada no servidor e então retornada ao usuário também por protocolo HTTP, permitindo desta forma que tudo seja visualizado por qualquer navegador de internet instalado em qualquer computador independente do sistema operacional utilizado.

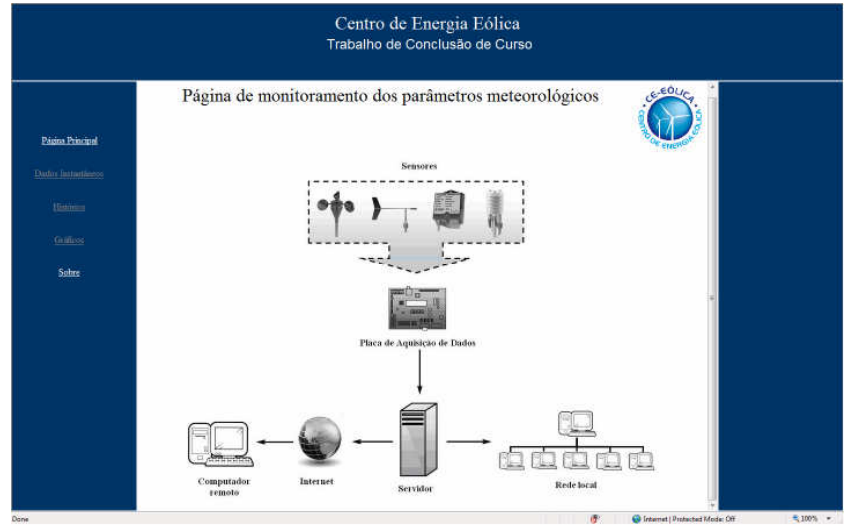

Figura 8 - Tela de inicial da página

### **4.2. Recursos disponibilizados no aplicativo web**

A página oferece recursos como: visualização de dados instantâneos, histórico dos dados recolhidos nas ultimas três horas, gráficos das variáveis em função do tempo decorrido e informações sobre desenvolvimento. Quando o usuário seleciona o serviço de visualização de dados instantâneos (detalhe na Fig.9) o script da pagina abre o arquivo XML no servidor acessa os últimos dados gravados e devolve ao usuário em uma tabela mostrada no navegador em que estiver solicitado. Essa página contém um script que faz com que a página seja atualizada automaticamente a cada segundo, mantendo o usuário sempre informado com os dados mais recentes sem precisar fazer requisições posteriores.

| Página Principal   |                        |       |                                                                                       |       |           |        |
|--------------------|------------------------|-------|---------------------------------------------------------------------------------------|-------|-----------|--------|
|                    | Data e Hora            |       | Temperatura [°C] Velocidade Vento [m/s] Umidade Relativa [%] Pressão [Pa] Direção [°] |       |           |        |
| Dados Instantâneos | 14/5/2008 16:15:14     | 23.47 | 1.30                                                                                  | 46.94 | 101793.85 | 637.67 |
| Histórico          |                        |       |                                                                                       |       |           |        |
|                    | Latitude: 30° 3'41" S  |       |                                                                                       |       |           |        |
| Gráficos           | Longitude: 51°10'30" O |       |                                                                                       |       |           |        |
| Sobre              | Altitude: 28 m         |       |                                                                                       |       |           |        |

Figura 9 – Detalhe da tela referente aos dados instantâneos

### 4.3 **Histórico das últimas 24 horas**

O usuário deverá selecionar o serviço histórico, clicando no respectivo link de acesso, para que, como descrito acima, o script possa abrir o arquivo XML do servidor e pegar todas as informações já armazenas no dia e finalmente retornar ao usuário.

A Fig. 10 mostra a tabela montada retornando ao usuário somente os dados das últimas três horas, pois como o número de pontos gravados em neste intervalo de tempo é muito grande, um restrição foi feita para não sobrecarregar a rede com tanta informação. Em vez de mandar todos os pontos coletados nas últimas 24 horas, o algoritmo foi feito de forma a selecionar pontos com intervalo de um minuto, assim, mesmo com um menor detalhamento dos pontos, pode-se ter uma boa noção com comportamento dos parâmetros.

| Estação Meteorológica<br>458 |                    |       |                                                                                       |                            |           |        | • 同 ▼ → → Page ▼ ① Tools ▼          |            |
|------------------------------|--------------------|-------|---------------------------------------------------------------------------------------|----------------------------|-----------|--------|-------------------------------------|------------|
|                              |                    |       |                                                                                       | Centro de Energia Eólica   |           |        |                                     |            |
|                              |                    |       |                                                                                       | Dados das últimas 24 horas |           |        |                                     |            |
| Página Principal             | Data e Hora        |       | Temperatura [°C] Velocidade Vento [m/s] Umidade Relativa [%] Pressão [Pa] Direção [°] |                            |           |        |                                     |            |
|                              | 14/5/2008 14:14:47 | 22.98 | 0.00                                                                                  | 52.32                      | 101883.82 | 597.51 |                                     |            |
| Dados Instantâneos           | 14/5/2008 14:15:16 | 22.98 | 0.00                                                                                  | 52.81                      | 101793.85 | 601 74 |                                     |            |
|                              | 14/5/2008 14:15:45 | 22.49 | 0.00                                                                                  | 52.81                      | 101793.85 | 603.15 |                                     |            |
| Histórico                    | 14/5/2008 14:16:14 | 22.49 | 0.00                                                                                  | 52.81                      | 101883.82 | 604.56 |                                     |            |
|                              | 14/5/2008 14:16:44 | 22.98 | 3.77                                                                                  | 52.81                      | 101838.83 | 604.56 |                                     |            |
| Gráficos                     | 14/5/2008 14:17:14 | 22.49 | 1.27                                                                                  | 52.32                      | 101883.82 | 604.56 |                                     |            |
|                              | 14/5/2008 14:17:44 | 23.96 | 0.00                                                                                  | 52.81                      | 101883.82 | 606.67 |                                     |            |
| Sobre                        | 14/5/2008 14:18:14 | 22.98 | 0.00                                                                                  | 53.30                      | 101838.83 | 605.97 |                                     |            |
|                              | 14/5/2008 14:18:46 | 22.98 | 0.00                                                                                  | 53.79                      | 101838.83 | 607.37 |                                     |            |
|                              | 14/5/2008 14:19:17 | 22.49 | 2.83                                                                                  | 53.79                      | 101838.83 | 608.78 |                                     |            |
|                              | 14/5/2008 14:19:48 | 22.49 | 1.65                                                                                  | 52.32                      | 101838.83 | 609.49 |                                     |            |
|                              | 14/5/2008 14:20:20 | 22.98 | 4.12                                                                                  | 52.81                      | 101883.82 | 610.19 |                                     |            |
|                              | 14/5/2008 14:20:52 | 22.98 | 3.85                                                                                  | 52.32                      | 101793.85 | 610.90 |                                     |            |
|                              | 14/5/2008 14:21:25 | 22.49 | 1.88                                                                                  | 54.28                      | 101838.83 | 610.90 |                                     |            |
|                              | 14/5/2008 14:21:58 | 22.98 | 0.00                                                                                  | 53.79                      | 101838.83 | 612.31 |                                     |            |
|                              | 14/5/2008 14:22:32 | 23.47 | 0.00                                                                                  | 53.30                      | 101883.82 | 615.13 |                                     |            |
|                              | 14/5/2008 14:23:05 | 22.49 | 0.00                                                                                  | 54.28                      | 101838.83 | 615.83 |                                     |            |
|                              | 14/5/2008 14:23:40 | 22.98 | 3.44                                                                                  | 54.28                      | 101838.83 | 615.13 |                                     |            |
|                              | 14/5/2008 14:24:14 | 22.98 | 1.68                                                                                  | 54.28                      | 101883.82 | 615.13 |                                     |            |
| Done                         |                    |       |                                                                                       |                            |           |        | 需<br>Internet   Protected Mode: Off | $$100\%$ - |

Fig. 10 - Tela referente aos dados das últimas 24 horas

#### 4.4 **Gráficos**

 Quando o usuário seleciona esse item, serão exibidas na tela todas as opções de gráficos que podem ser gerados. A partir da escolha feita, o método de acesso ao banco de dados ocorrerá da mesma forma de descrita acima, retornando ao usuário um gráfico da variável escolhida em função do tempo, proporcionando assim uma visualização mais ampla e clara do comportamento da variável selecionada. Todos os gráficos apresentam somente o comportamento da última hora decorrente. A Fig.12 e Fig.13 são exemplos de gráficos gerados com os dados dos sensores, em função do tempo.

### 4.5 **Publicação da página web através do IIS do Windows.**

Internet Information Services (IIS), formalmente chamado de Internet Information Server, é um servidor Web poderoso que permite a publicação de sites na internet de uma forma altamente confiável, seguro de alto desempenho. Por padrão, este serviço não vem instalado no Windows, devendo ser instalado utilizando o disco de instalação do Windows. Para publicar o site para criar um diretório virtual com esta ferramenta e disponibilizar os arquivos do site nesta basta e escolher um nome para acesso. A visualização é feita em qualquer navegador de internet digitando o endereço selecionado, conforme Fig.13.

|      |   | Blank Page - Windows Internet Explorer                                                     |  |          |  |          |   |
|------|---|--------------------------------------------------------------------------------------------|--|----------|--|----------|---|
|      |   | <b>B</b> http://10.30.154.15/estacao $\mathbf{r}$ $\left  \mathbf{t} \right $ $\mathbf{X}$ |  | Google   |  |          | Ω |
|      | ₩ | Blank Page                                                                                 |  |          |  |          |   |
|      |   |                                                                                            |  |          |  |          |   |
|      |   |                                                                                            |  |          |  |          |   |
|      |   |                                                                                            |  |          |  |          |   |
|      |   |                                                                                            |  |          |  |          |   |
| Done |   |                                                                                            |  | Internet |  | $+ 100%$ |   |

Figura 11 - Navegador com o endereço da página do sistema

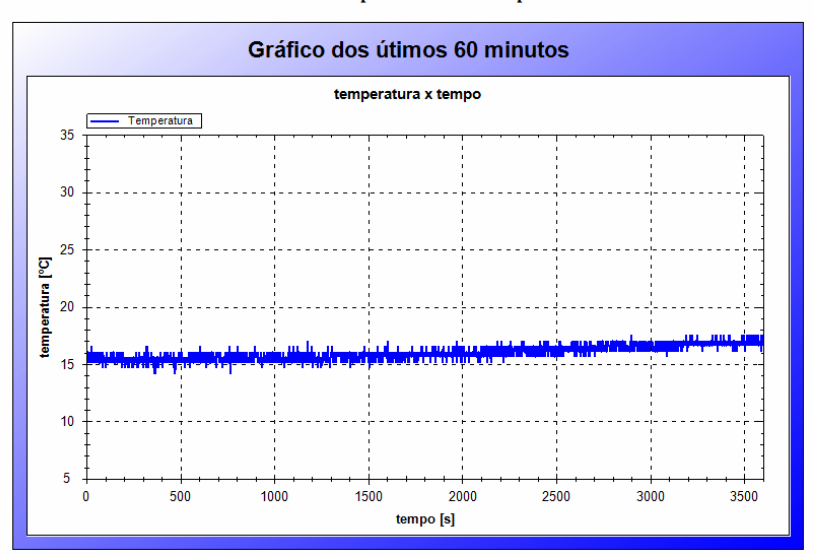

Gráfico do Comportamento da Temperatura

Figura 12 – Gráfico de temperatura x tempo

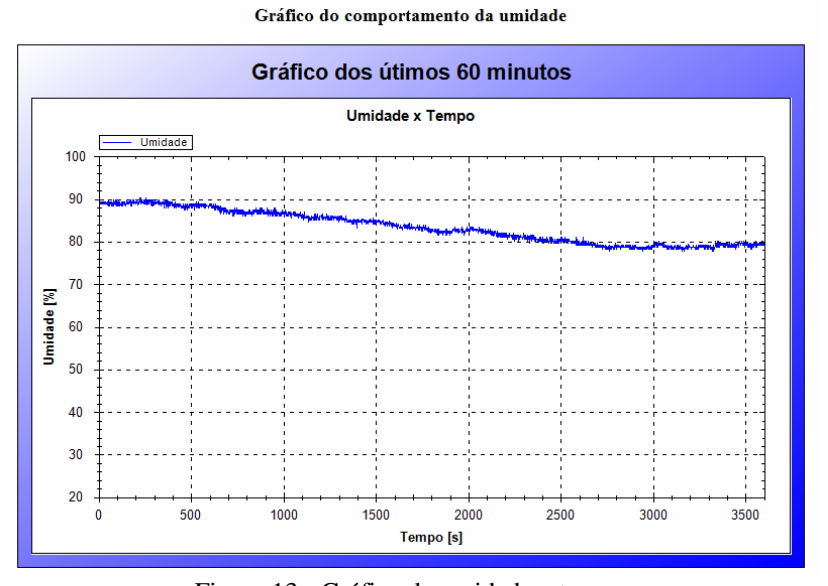

Figura 13 - Gráfico de umidade x tempo

# **5. CONCLUÇÕES**

O trabalho apresentou a metodologia que permite monitorar variáveis ambientais, sua transferência de dados e seu acesso via internet. Trata-se de um trabalho que ainda deve ser aperfeiçoado, contudo, os resultados até agora obtidos mostram a viabilidade do sistema assim como as qualidades em termos de facilidade de acesso dos dados via internet e o baixo custo do sistema ao ser implementado.

## **REFERÊNCIAS**

[ 1 ] Deitel H.M., Deitel P.J, Visual C# How to Program. Ed. Pearson, 2005, 1648 pag.

[ 2 ] Atlas de Energia Elétrica do Brasil, ANEEL, http://www3.aneel.gov.br/atlas/atlas\_2edicao

[ 3 ] Buttow E. Ryan T., C# 2006

[ 4 ] T.-L. Chen, J.-K. Lung, and W.-S. Kao - A Study of Remote Monitoring for Medium/Small Wind Power and Solar Power Systems. Proceeding (442) European Power and Energy Systems - 2004.

*Abstract. The present study is focused in the development of a system that makes possible the visualization, through a local computer network or even the internet, of meteorological variables like: atmospheric pressure, air temperature, relative air humidity, wind direction, wind speed and date and time that the events occur.* 

*For this, is used an application developed for Microsoft Windows (XP, 2000, NT, Vista) platform that establishes communication with a micro-processed board that makes the data acquisition sent by the sensors. The board is connected to a micro-computer through the serial communication port (RS-232) and interacts with an application that stores all the data in a database to build the local meteorological activity historic.* 

*The data visualization is made by a web page that is published in the same micro-computer that is connected to the board, using the IIS (Internet Information Services) available in the Windows installation. It means that, every computer connected to the local computer network or the internet will have access to this web page and, therefore, will be possible to view the data simply typing its address in whatever internet browser. This web page, which was developed in ASP .NET programming language, supplies to the users the instantaneous data, historic and the sensors parameters graphics as function of time.* 

*Key words:* Wind energy, meteorological data, and internet data transfer.